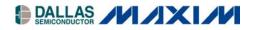

# Application Note 712 DS80C400 Ethernet Drivers

#### www.maxim-ic.com

# INTRODUCTION

The DS80C400 high-speed microcontroller has a built-in Ethernet media-access controller (MAC) with an industrystandard media independent interface (MII). Please refer to the *High-Speed Microcontroller User's Guide: DS80C400 Supplement* (www.maxim-ic.com/microcontrollers) and the DS80C400 data sheet (www.maximic.com/DS80C400) for details.

This application note presents design considerations and fully tested example assembly code for an Ethernet interrupt handler, and code for sending and receiving Ethernet packets. Using these routines, you can develop custom application such as TCP/IP routers. Full source code and the header files defining the symbolic constants can be found on the Dallas Semiconductor ftp site at ftp://ftp.dalsemi.com/pub/tini/ds80c400/ethdriver/.

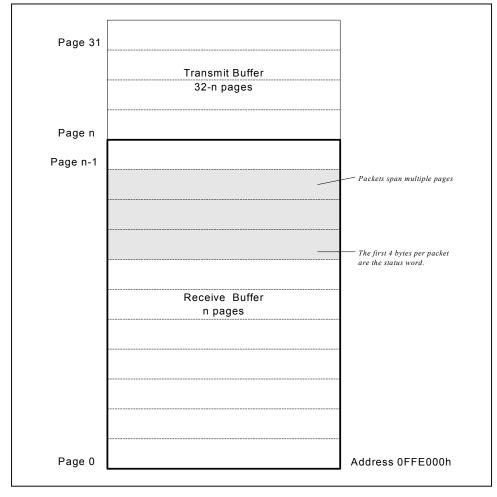

Figure 1. DS80C400 Ethernet Buffer

# THE DS80C400 MAC HARDWARE

### **Ethernet Buffer Memory**

The DS80C400 communicates with the network via a set of special function registers (SFRs) and 8kB of dual port buffer memory. The buffer memory is divided into the receive and send memory and can be addressed in blocks of 256 bytes ("pages"). The receive pages are organized in a circular fashion, managed by the DS80C400 hardware. The send buffer is managed by the user's application.

The location for the Ethernet buffer is usually address <code>OFFE000h</code> (default configuration established by ROM loader), assigned to the constant <code>ETH\_RECEIVE\_BUFFER</code>.

# **Ethernet Control Status Registers**

The primitives ReadCSR and WriteCSR are used to read and write the DS80C400 Ethernet control status registers (CSRs). Note that the example code does not save the processor registers across function calls. When using this code, ensure that you don't destroy the processor state (this is especially important when using interrupt driven data transfer).

### Read CSR

ReadCSR reads a control status register.

```
;*
;*
  Function Name: ETH_ReadCSR
;*
; *
    Description: Read from specified register.
;*
;*
      Input(s): a -> register address
;*
;*
    Outputs(s): r3:r2:r1:r0 -> 32 bit register byte value
;*
ETH_ReadCSR:
        push eie
             eie.5
         clr
                                ; Load CSRA SFR with the LSB of the
         mov
             csra, a
                                 ; 16-bit address of the targeted CSR
                               ; Clear BCUC command bits
         anl
             bcuc, #0f0h
             bcuc, #BCU_READ_CSR ; Write read CSR command to BCUC SFR
         orl
        push acc
eth readcsr busy:
                                 ; Wait until Busy bit in BCUC SFR is reset
             a, bcuc
                                ; Move to acc since BCUC is not bit cap.
         mov
         jb
             acc.7, eth_readcsr_busy
             acc
         qoq
             r3, csrd
                                ; Read CSRD SFR for MSB of 32 bit data
         mov
             r2, csrd
         mov
         mov
             rl, csrd
                                 ; LSB
         mov
             r0, csrd
             eie
         pop
         ret
```

Listing 1. ReadCSR Reads a Control Status Register

Note that this code saves, disables, and restores the Ethernet activity interrupt enable (eie.5) to make sure that a write to the CSR is not interrupted by an Ethernet activity interrupt. The definition for the bcuc, csrd and csra SFRs can be found in the include file ds80c400.inc. Constant values such as BCUC\_READ\_CSR are defined in eth400.inc.

# Write CSR

The WriteCSR function writes a 32 bit value to a control status register.

;\* ;\* Function Name: ETH\_WriteCSR ;\* ;\* Description: Write to specified register. ;\* ;\* Input(s): a -> register address ;\* r3:r2:r1:r0 -> 32 bit value ;\* ;\* Outputs(s): N/A ;\* ETH\_WriteCSR: push eie clr eie.5 csrd, r3 ; Write CSRD SFR for MSB of 32 bit data mov mov csrd, r2 csrd, rl mov csrd, r0 ; LSB mov ; Load CSRA SFR with the LSB of the mov csra, a ; 16-bit address of the targeted CSR ; Close bar bcuc, #0f0h anl ; Clear bcuc command bits 0-3 bcuc, #BCU\_WRITE\_CSR ; Write write CSR command to bcuc SFR orl push acc eth\_writecsr\_busy: ; Wait until Busy bit in BCUC SFR is reset mov a, bcuc jb acc.7, eth\_writecsr\_busy pop acc eie pop ret

Listing 2. WriteCSR Writes a Control Status Register

# INITIALIZATION

### MAC Address

In order to use the DS80C400 on the network, a globally unique MAC address needs to be programmed into the device. The MAC address can either be acquired from the DS2502-E48 MAC address 1-Wire<sup>®</sup> part (Dallas Semiconductor has registered a range of ready-to-go MAC addresses in order to simplify building embedded devices) or from another IEEE registered source (<u>http://standards.ieee.org/regauth/oui/tutorials/EUI48.html</u>).

**Very important:** Under NO circumstances select a random MAC address or the address of another existing device. MAC addresses are globally unique and network stability depends on well behaved devices!

```
;*
;*
  Function Name: ETH LoadEthernetAddress
;*
;*
    Description: Load the 48 bit ethernet address into the controller.
;*
;*
      Input(s): dptr0 -> pointer to the Ethernet address (big-endian)
                      for example 00 60 01 02 03 04
;
;*
;*
    Outputs(s): N/A
;*
;**
  ETH_LoadEthernetAddress:
        movx a, @dptr
             r0, a
        mov
        inc
             dptr
        movx a, @dptr
             r1, a
        mov
             dptr
        inc
        movx a, @dptr
        mov
             r2, a
             dptr
        inc
        movx
             a, @dptr
             r3, a
        mov
        inc
             dptr
             a, #CSR_MAC_LO
        mov
        acall ETH_WriteCSR
        movx a, @dptr
        mov
             r0, a
             dptr
        inc
             a, @dptr
        movx
             r1, a
        mov
        clr
             а
             r2, a
        mov
             r3, a
        mov
             a, #CSR MAC HI
        mov
        acall ETH_WriteCSR
        ret
```

Listing 3. LoadEthernetAddress Loads the MAC Address into the DS80C400  $\,$ 

Note that two CSR writes are required to fully load the 6-byte Ethernet MAC address. Since this code is only called during initialization, it is not protected against Ethernet activity interrupts.

Initializing the Ethernet MAC further requires configuration of the partition between receive buffer (incoming packets) and send buffer (outgoing packets). Figure 1 shows this partition between *page n-1* and *page n*.

To simplify code and avoid dropping inbound packets, most applications will benefit from partitioning the buffer memory in a fashion that reserves most of the pages for inbound packets and only allocates enough pages for one outbound packet. The reason for this is that Ethernet is a shared medium and—even in switched networks—only a fraction of incoming packets are of interest to an application. Therefore, we define the constants ETH\_TRANSMIT\_PAGE to 17h and ETH\_SEND\_BUFFER to ETH\_RECEIVE\_BUFFER + 17h x 256.

1-Wire is a registered trademark of Dallas Semiconductor.

| CONSTANT          | VALUE    |
|-------------------|----------|
| ETH_TRANSMIT_PAGE | 17h      |
| ETH_SEND_BUFFER   | 0FFF700h |

The following code first disables the transmitter and then initializes the DS80C400 buffer memory to select the 23:9 receive:send partition. The code then sets the half/full duplex status (this status can be acquired from the MII, see below) and enables the transmitter.

#### Enabling the Transceiver

```
;*
;*
  Function Name: ETH EnableTransceiver
;*
;*
    Description: Enable receiver and transmitter for Ethernet controller.
;*
;*
       Input(s): N/A
;*
;*
     Outputs(s): N/A
;*
ETH_EnableTransceiver:
         push eie
         clr
               eie.5
          ; First, disable transmitter and receiver (full duplex bit is
          ; not settable if they are on)
         clr
               а
               r3, a
         mov
              r2, a
         mov
         mov
               r1, a
         mov
               r0, a
               a, #CSR_MAC_CTRL
         mov
         acall ETH_WriteCSR
          ; Set Ethernet buffer sizes
         TIMEDACCESS
               ebs, #ETH_TRANSMIT_PAGE ; Also clears the flush filter failed bit
         mov
               r3, #00h
         mov
                                   ; Select non-byte swap mode
               dptr, #ETH_DUPLEX_STATUS
         mov
         movx a, @dptr
                                   ; Move bit to position 4 (20:F)
         swap a
          jnz
              eth_et_fullduplex
         orl
              a, #80h
                                   ; Disable receive own (23:DRO)
eth_et_fullduplex:
              a, #08h
         orl
                                   ; Pass all multicast (19:PM) - OPTIONAL
         mov
               r2, a
                                   ; Set duplex mode according to PHY detection
              r1, #10h
                                   ; Perfect filtering of multicast,
         mov
                                   ; late collision control, no auto pad strip
              r0, #0ch
                                   ; Block-off limit 10, no deferral check,
         mov
                                   ; enable transmitter and receiver
               a, #CSR MAC CTRL
         mov
         acall ETH_WriteCSR
               eie
         pop
         ret
```

Listing 4. EnableTransceiver Partitions the Buffer Memory and Enables the Transceiver

Note that this code assumes the duplex status information is stored at location ETH\_DUPLEX\_STATUS in MOVX memory.

#### Flushing the Buffer

Next, the Ethernet buffer is flushed to ensure clean startup.

```
;**
    ;*
;* Function Name: ETH_Flush
;*
;*
   Description: Release all resources.
;*
;*
     Input(s): N/A
;*
;*
   Outputs(s): N/A
;*
ETH_Flush:
      anl
         bcuc, #0f0h
                        ; Clear bcuc command bits
          bcuc, #BCU_INV_CURR ; Write release command to bcuc SFR
      orl
      ret
```

Listing 5. Flush Flushes the Receive Buffer

### SENDING AND RECEIVING

#### Sending a Packet

To send a packet, the user's application must first place the packet data in the Ethernet send buffer. If a previous packet was placed at the same address, the application must wait for the transmit to be complete before modifying the buffer memory.

Note that the first four bytes of the send buffer are reserved for the send status word. The first byte that will be transmitted is at location ETH\_SEND\_BUFFER+4.

```
;*
;*
 Function Name: ETH_Transmit
;*
;*
    Description: Transmit the raw Ethernet packet currently in the
;*
               Ethernet send buffer
;*
;*
      Input(s): r5:r4 = total packet length in bytes
;*
;*
    Outputs(s): N/A
;*
ETH_Transmit:
         ; Ethernet frame is in transmit buffer (Starting at
         ; page offset = 4). Byte count is in r5:r4
         ; Load MSB of byte count to bcud SFR
         mov bcud, r5
         ; Load LSB of byte count to bcud SFR
             bcud, r4
         mov
         ; Load starting page address to bcud SFR
             bcud, #ETH_TRANSMIT_PAGE
         mov
         ; XXX Set transmit in progress flag in your software here
         ; XXX so you can avoid interrupting a transmit in progress.
         ; XXX e.g.: setb ds400_xmit
         ; Write transmit request to bcuc SFR
                           ; Clear bcuc command bits
         anl
             bcuc, #0f0h
         orl
             bcuc, #BCU_XMIT
                                ; Write transmit command to bcuc SFR
         ret
```

Listing 6. Transmit Sends a Packet Onto the Network

#### **Receiving a Packet**

When a packet is received (usually indicated by an interrupt, see below), the user code needs to unload the packet from the Ethernet buffer memory and then release the buffer memory, unlike the send buffer, which is managed by the user, the receive buffer is managed by the DS80C400.

#### Unloading the Packet Data

Note that a received packet can span several pages in the receive buffer and it can wrap from the last page in the receive buffer to the first page in the receive buffer. Ensure that your packet copy routine properly handles this case.

```
;*
;* Function Name: ETH Receive
;*
; *
    Description: Start unloading the last packet from the
;*
                Ethernet controller.
;*
;*
      Input(s): N/A
;*
;*
     Outputs(s): N/A
;*
ETH_Receive:
          ; Get location of buffer and set dptr0 accordingly
         mov
               a, bcud
         anl
               a, #1fh
                             ; we are not interested in the page count
                             ; so now a contains the starting page number
                             ; (1 page is 256 bytes)
               dptr, #ETH_RECEIVE_BUFFER ; receive buffer starting address
         mov
                             ; "multiply" page by 256 to get byte count
         mov
               b, a
         clr
               а
         acall Add Dptr0_16
                             ; and add it to receive buffer starting address
          ; dptr0 now points to the receive status word of the packet
         movx a, @dptr
               dptr
         inc
               r2, a
                                   ; save LSB of frame length
         mov
         movx a, @dptr
         inc
               dptr
                                    ; save this
         mov
               r3, a
          ; check runt frame, watchdog time-out
         anl
              a, #(80h or 40h)
          jnz
               eth ueh release
                                   ; restore and get frame length
         mov
               a, r3
               a, #3fh
         anl
               r3, a
                                   ; save HSB of frame length
         mov
         movx a, @dptr
              dptr
         inc
          ; check CRC error, MII error, collision seen, frame too long
         anl
               a, #(20h or 08h or 02h or 01h)
              eth_ueh_release
          jnz
                                            ; MSB of status word
         movx a, @dptr
          ; check for length error, control frame, unsupported ctrl frame
          ; missed frame
         mov
              b, a
               a, #(80h or 20h or 04h or 02h or 01h)
         anl
               eth_ueh_release ; bad bad frame!
          inz
         mov
               a, b
```

```
anl a, #40h ; check for filter match
jz eth_ueh_release
; XXX Copy the packet into your buffer here.
; XXX r3:r2 contain the length of the packet,
; XXX dptr0 points to the beginning of the data.
; XXX Note that the buffer can wrap!
eth_ueh_release:
    ret
```

Listing 7. Receive Receives a Packet from the Network

#### Releasing the Buffer

After processing an incoming packet, the user code needs to release the buffer memory in the Ethernet receive buffer.

```
;*
;*
 Function Name: ETH_Release
;*
;*
   Description: Release resources.
;*
;*
     Input(s): N/A
;*
;*
   Outputs(s): N/A
;*
ETH_Release:
          bcuc, #0f0h
      anl
                       ; Clear bcuc command bits
          bcuc, #BCU_INV_CURR ; Write release command to bcuc SFR
      orl
      ret
```

Listing 8. Release Releases a Packet from the Receive Buffer

## **INTERRUPT DRIVEN OPERATION**

Instead of polling the bit flags in the bcuc SFR, an application should use the Ethernet activity interrupt for better performance. There is one interrupt handler for both receive and transmit complete interrupts. The Ethernet activity interrupt calls location 000073h. Since there are only 8 bytes per interrupt, we suggest installing a long jump to the actual function:

org 73h ljmp ETH\_ProcessInterrupt

#### Processing Interrupts

The following code handles both receive and transmit complete interrupts.

```
;***
;*
;* Function Name: ETH_ProcessInterrupt
;*
; *
   Description: ISR for Ethernet interrupt
;*
; *
     Input(s): N/A
;*
;*
    Outputs(s): N/A
;*
;*
    Destroyed: Nothing.
;*******
                     ETH_ProcessInterrupt:
       push acc
       mov
           a, bcuc
                           ; Received data?
       anl
           a, #rif
            eth_pi_no_receive
       jz
```

```
; XXX Call your receive packet handler here.
           ; XXX Ensure it saves and restores all registers!
           ; XXX E.q.: acall ETH_ProcessPacket
eth_pi_no_receive:
                a, bcuc
          mov
               a, #tif
          anl
                                     ; Transmitted data?
          jz
                eth_pi_exit
           ; XXX If you keep track of a send in progress, here's the place
           ; XXX to clear the flag.
          ; XXX E.q.: clr ds400_xmit
          anl
                 bcuc, #(not(tif) and OfOh) ; and NOOP command
          ; XXX If you keep transmit queue, send next packet from queue
           ; XXX E.g.: acall ETH_SendNextFromQueue
eth_pi_exit:
                acc
          pop
          reti
```

Listing 9. ProcessInterrupt Handles Ethernet Activity Interrupts

#### **Enabling Interrupts**

Finally, after enabling the Ethernet interrupt, the DS80C400 is ready to receive and send packets.

```
;****
;*
;* Function Name: ETH_EnableInterrupts
;*
;*
   Description: Enable Ethernet transmit/receive interrupts.
;*
;*
;*
     Input(s):
;*
;*
    Outputs(s):
;*
;*
     Destroyed:
ETH_EnableInterrupts:
        ; XXX If you keep track of transmits in progress, clear
        ; XXX the flag here.
        ; XXX E.g.: clr ds400_xmit
        anl bcuc, #(not(rif or tif) and 0f0h) ; Clear interrupt flags
        setb eie.5
                              ; Enable Ethernet activity interrupt
        clr
            eaip
                              ; Set network interrupt priority low
        ret
```

Listing 10. EnableInterrupts Enables the Ethernet Activity Interrupt

# **MEDIA INDEPENDENT INTERFACE (MII)**

The Media Independent Interface (MII) defines I/O lines that allow the DS80C400 to communicate with the physical layer interface (PHY). Even though many PHYs have a vendor-specific command set, there are common commands that most PHYs share, defined in the IEEE Std. 802.3. Communications with a PHY can be used to query a PHY for its auto negotiation and duplex state, and to isolate and "un-isolate" PHYs (in the case of multiple PHYs) and reconfigure a PHY.

The MII on the DS80C400 is accessed through CSR registers. The following routines read and write an MII register in a given PHY.

### **Read MII Register**

```
;*
;*
  Function Name: ETH_ReadMII
;*
; *
    Description: Read MII register
;*
;*
       Input(s): a -> register number, b -> PHY number
;*
;*
     Outputs(s): r1:r0 -> contents of MII register
;*
;*
         Notes: MII address Register (14h):
;*
                31-16 -- reserved
                15-11 -- PHY address
;*
;*
                10-6
                     -- MII register
;*
                     -- reserved
                5-2
;*
                1
                     -- MII write
;*
                     -- MII busy
                0
;*
ETH_ReadMII:
         push eie
               eie.5
         clr
         mov
              r7, a
                                        ; Save register number
         ; Wait until MII is not busy
eth_rmii_busy:
         mov
               a, #CSR_MII_ADDR
         acall ETH_ReadCSR
               a, r0
         mov
         jb
              acc.0, eth rmii busy
         clr
               а
               r3, a
         mov
                                        ; Reserved - always clear
               r2, a
         mov
                                        ; Restore register number
         mov
               a, r7
         rr
               а
                                        ; And shift to pos 10:8
         rr
               а
               r7, a
                                        ; Save result of shift
         mov
               a, #07h
                                        ; Select bits 0:2
         anl
         mov
               r1, a
                                        ; Load PHY address
         mov
               a, b
         anl
               a, #1fh
         rl
               а
         rl
               а
                                        ; shift to 7:3
         rl
               а
         orl
               a, r1
         mov
               r1, a
                                       ; Restore result of shift
         mov
               a, r7
               a, #0c0h
                                        ; Select bits 7:6
         anl
         mov
               r0, a
              a, #CSR_MII_ADDR
         mov
         acall ETH_WriteCSR
```

```
; Wait until MII is not busy
eth_rmii_busy2:
    mov a, #CSR_MII_ADDR
    acall ETH_ReadCSR
    mov a, r0
    jb acc.0, eth_rmii_busy2
    ; Read MII data register
    mov a, #CSR_MII_DATA
    acall ETH_ReadCSR
    pop eie
    ret
```

Listing 11. ReadMII Reads an MII Register from a Given PHY

#### Write MII Register

```
;*
;* Function Name: ETH_WriteMII
;*
;*
    Description: Write MII register
;*
;*
      Input(s): a -> register number, b -> PHY number, r1:r0 -> data
;*
;*
    Outputs(s): N/A
;*
ETH_WriteMII:
         push eie
         clr
             eie.5
         push 0
                                     ; Save r1 and r0
         push 1
         mov r7, a
                                     ; Save register number
         ; Wait until MII is not busy
eth_wmii_busy:
             a, #CSR_MII_ADDR
         mov
         acall ETH_ReadCSR
             a, r0
         mov
             acc.0, eth_wmii_busy
         jb
         pop
              1
         pop
              0
         clr
              а
              r3, a
                                     ; Reserved - always clear
         mov
             r2, a
         mov
         ; Write MII data register
         mov a, #CSR_MII_DATA
         acall ETH_WriteCSR
              a, r7
                                     ; Restore register number
         mov
         rr
              а
                                     ; And shift to pos 0:2
         rr
              а
                                     ; Save result of shift
         mov
              r7, a
              a, #07h
         anl
                                     ; Select bits 0:2
         mov
             rl, a
             a, b
                                     ; Load PHY address
         mov
             a, #1fh
         anl
         rl
              а
         rl
              а
         rl
                                     ; shift to 7:3
              а
```

```
orl
     a, r1
     r1, a
mov
     a, r7
                                 ; Restore result of shift
mov
anl
     a, #0c0h
                                 ; Select bits 7:6
                                ; Select write bit :1:
orl
     a, #2
mov
     r0, a
mov a, #CSR_MII_ADDR
acall ETH_WriteCSR
      eie
рор
ret
```

Listing 12. WriteMII Writes an MII Register to a Given PHY

### **MII Example**

The following code reads the MII status register of a PHY:

mov b, #0
mov a, #MII\_STATUS
acall ETH\_ReadMII